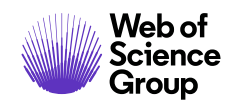

**ScholarOne Abstracts Release Notes**

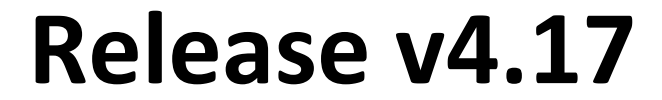

**April 2020**

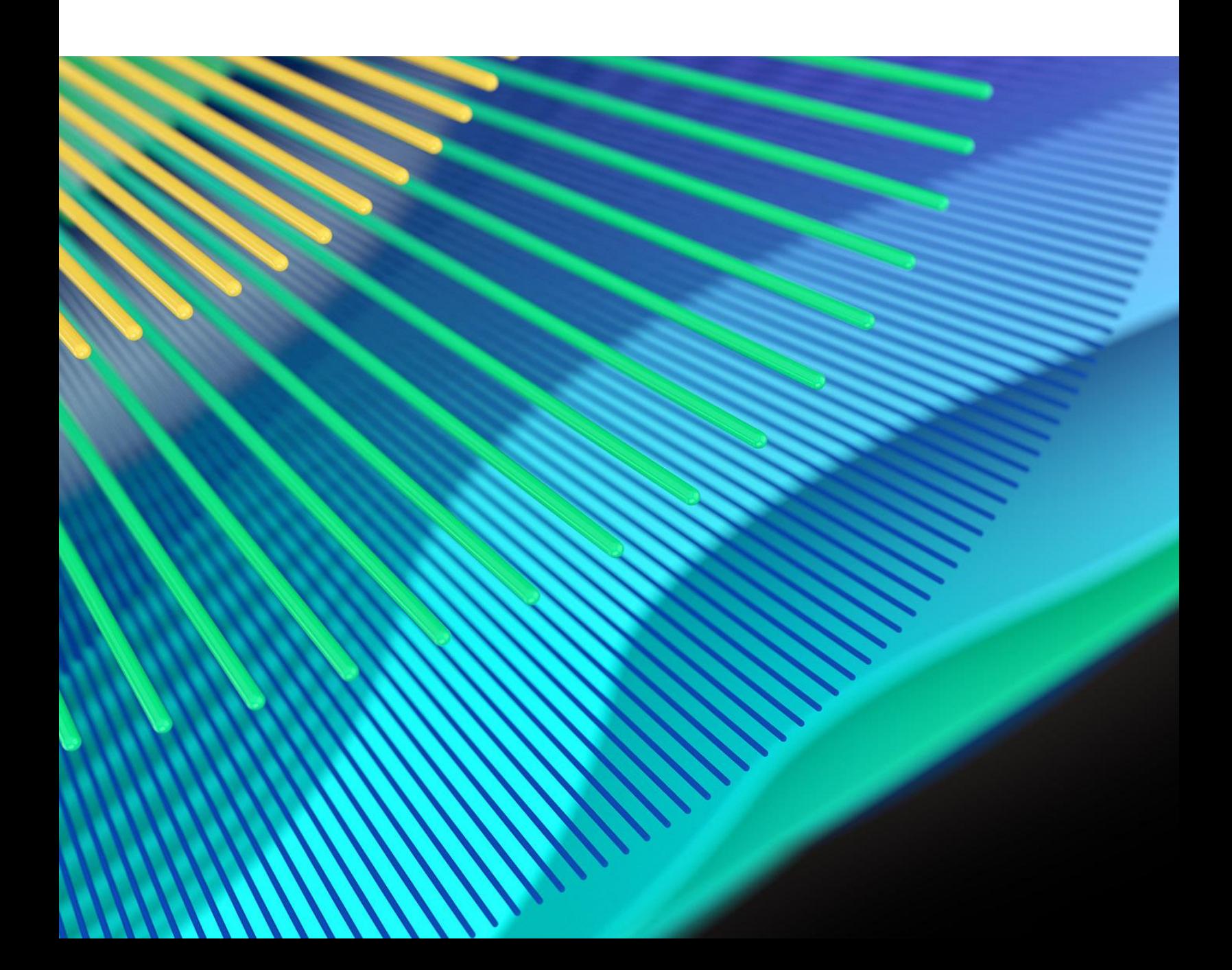

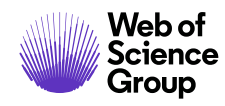

## **Overview**

The *ScholarOne* Product Team is actively engaged in ongoing upgrades to security, performance, and user experience. The following items represent notable improvements made to the platform and tools in this release, as well as key defect fixes and optimizations.

This document also provides information about default configuration values and instructions for configuring each feature. Please note that some features must be activated by an administrator or *ScholarOne* representative for your users to benefit from the new functionality; contact your publisher team or ScholarOne for questions around permission or configurations.

We encourage you to communicate workflow changes to all affected users.

*If you have questions about any of the items included in this release, please reach out to ScholarOne Product Support at [s1abstractshelp@clarivate.com](mailto:s1abstractshelp@clarivate.com).* 

### **Contents**

- **1.** [Ringgold](#page-2-0)
- **2.** [Session Grid Search](#page-3-0)
- **3.** [Duplicate Title](#page-4-0) Report
- **4.** [Final ID Added to Quick Search](#page-5-0)
- **5.** [Abstract Detail Calendar Response](#page-6-0)
- **6.** [Author Drag/Drop Reordering](#page-7-0)
- **7.** [Client Configuration Updates](#page-8-0)
- **8.** [Receipt Always Active Regardless of Abstract Status](#page-9-0)

*Note: This release contains minor DTD changes and no ISO changes.*

*\*Please reach out to Product Support if you have any questions regarding the DTD changes to our standard XML.*

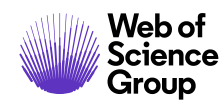

# **Release 4.17 Updates**

### <span id="page-2-0"></span>**1. Ringgold Integration**

#### **What is Ringgold?**

Ringgold is a unique numerical identifier. Its purpose is to disambiguate organizations. Ringgold has become one of the most ubiquitous and accepted identifiers in play, used by publishers and intermediaries to uniquely identify each customer and accurately connect their records across all parts of their organization. For more information visit https://www.ringgold.com/r inggold-identifier/

Completed an integration with Ringgold, a unique numerical identifier. Ringgold is used by publishers and scholarly publishing systems to uniquely identify each organization. For more information visit **<https://www.ringgold.com/ringgold-identifier/>**

The integration of Ringgold with ScholarOne Abstracts allows users to select their institution from the Ringgold database of over 500,000 organizations from around the globe. This will help eliminate naming confusion from similarly named organizations / universities.

### *Users*

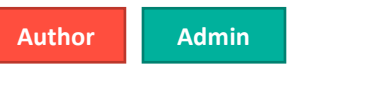

### **Action Required**

This integration will be disabled by default. To activate, please discuss with your Client Implementation Manager.

### **Details & Configuration**

Users enter their institution and select from list refined as they type that includes the formal and secondary names of organizations. As an example, if a submitter enters either UVA or University of Virginia the record is tied to the same institution.

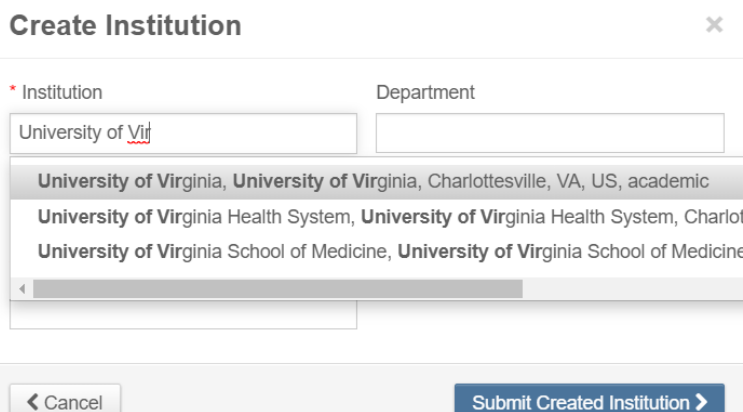

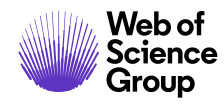

It will also auto-populate the City, State (if applicable), and Country when creating a new affiliation on the author step during submission.

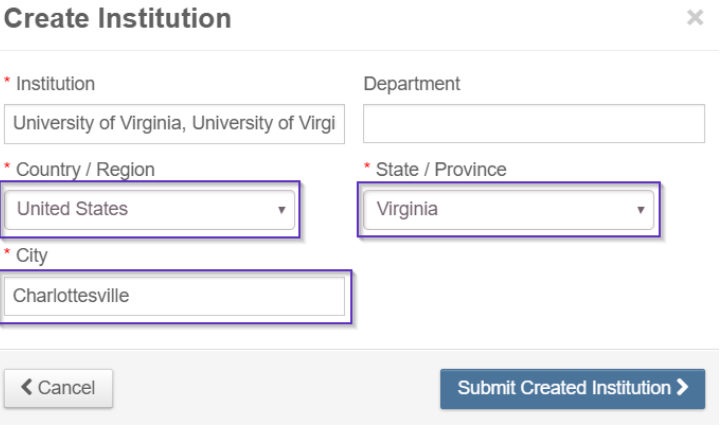

Added the ability to search whether the affiliation for the submitter or presenter is linked to Ringgold from Admin search.

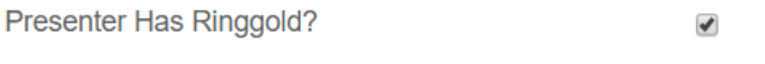

### <span id="page-3-0"></span>**2. Session Grid Search Includes Control Id and Final Id**

Enhanced the Sessions & Events grid search functionality by adding Control Id and Final Id to the searchable items.

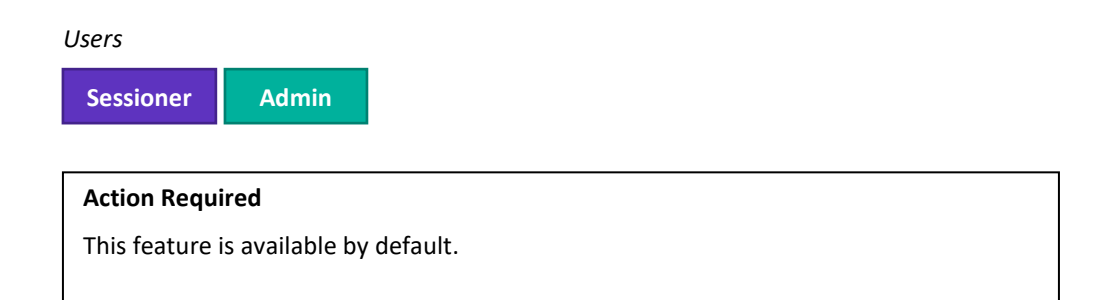

### **Details & Configuration**

In the Sessions & Events grid in the Session Center enter either the Control Id or Final Id of an abstract in the Search field and the session that contains the abstract will appear. This allows

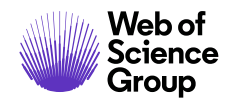

sessioners to find abstracts within sessions much faster when limited information is available. This will only work with sessions with less than 1,000 assigned abstracts.

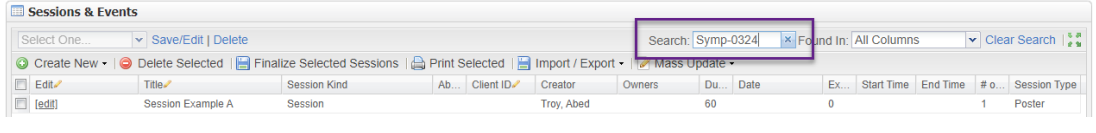

### <span id="page-4-0"></span>**3. Duplicate Title Report**

Added a Duplicate Title Report to the Admin Center which will allow for the quick discovery of similarly titled abstracts.

#### *Users*

**Admin**

### **Action Required**

Contact your Client Implementation Manager to have the Duplicate Title Report activated.

### **Details**

• In the Admin Center, click on Duplicate Title Report from the left-hand menu

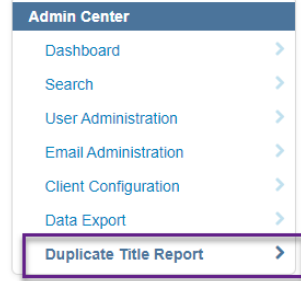

 $\sim$  $\sim$ 

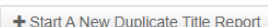

- Click Start a New Duplicate Title Report to being
- Select a percentage match to include in the report. ÷.

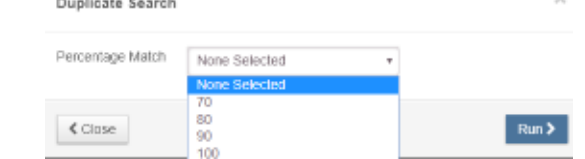

- Click Run
	- o Only one Duplicate Title Search may be run at a time

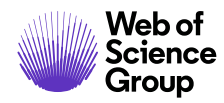

- o The Duplicate Title Search will take time to calculate, users should check back for results.
- o When completed the file is available for 72 hours.
- When the report is ready, click on the file name to download and view.

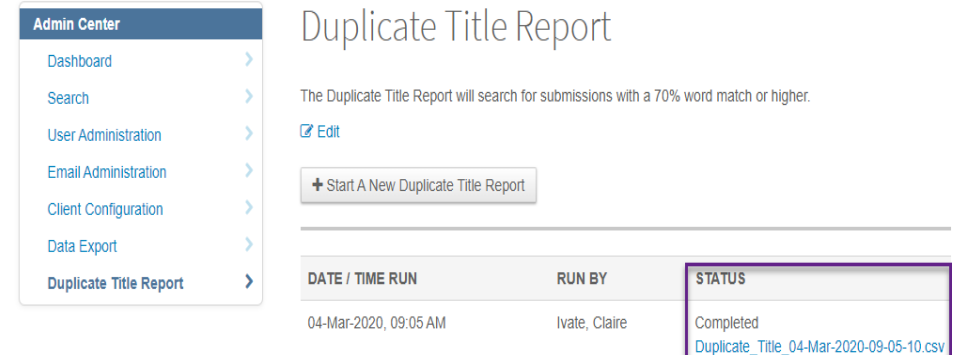

### <span id="page-5-0"></span>**4. Final Id Added to Quick Search**

Added Abstract Final Id to the Admin Quick Search

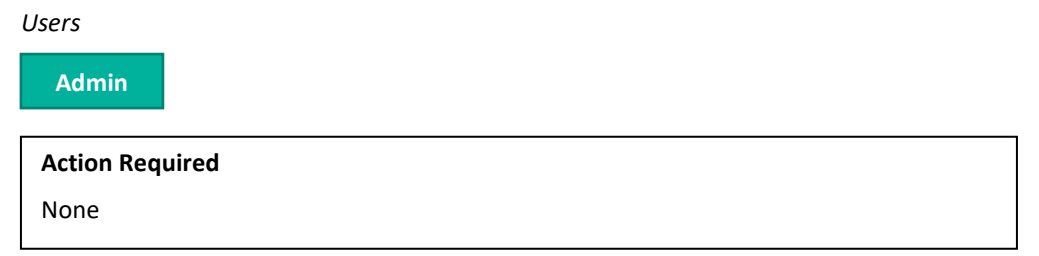

### **Details & Configuration**

Abstract Final Id is now available as an option in the quick search in the Admin Center allowing Site Administrators to easily search for Abstracts by Final Id.

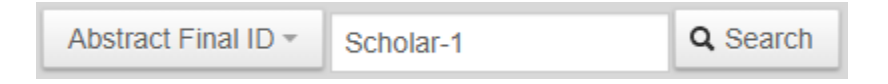

Similar to existing searches, on match, results allow admins to view the abstract proof, view the contact, edit the submission, or proxy as the user.

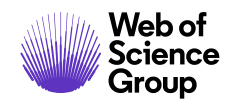

#### **Search Results**

Abstract Search Results (1 Abstracts Found)

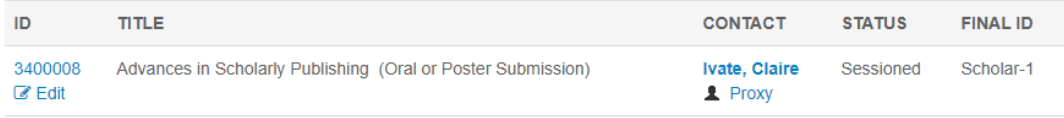

### <span id="page-6-0"></span>**5. Abstract Detail Calendar Response**

Added a calendar response as a response option under Abstract Details.

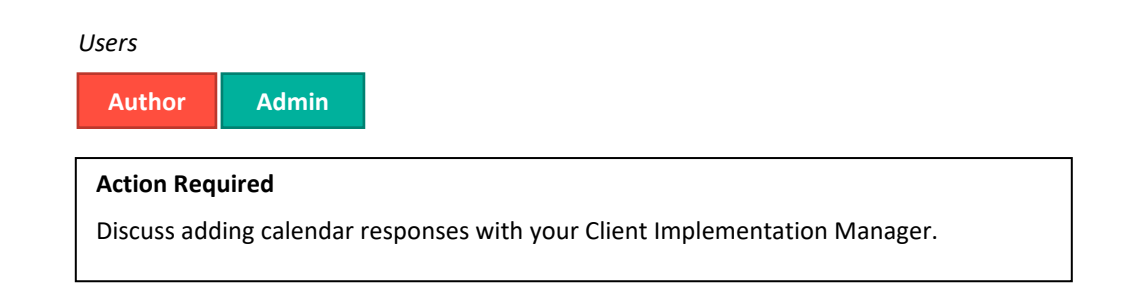

### **Details & Configuration**

Configuration of calendar responses is controlled by the Client Implementation Team as a part of submission site activation.

Calendar responses may be:

- Required or unrequired
- Used in Abstracts, People Details and Speaker Management
- Limited to specific Parent Categories of submissions
- Formatted in either of the following formats
	- o MM/DD/YYYY
	- o DD/MM/YYYY

### \* Date Grant Received

Enter the date your Educational Founders Grant was received.

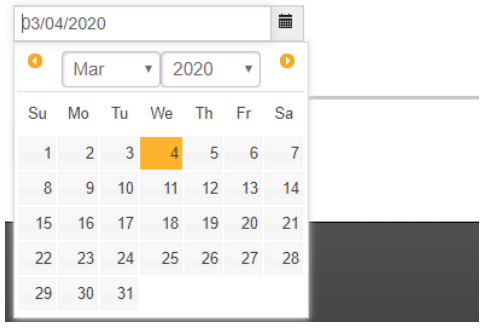

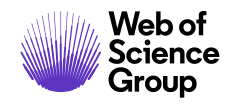

### <span id="page-7-0"></span>**6. Author Drag and Drop Reordering**

Updated the Author Step to allow for Drag and Drop reordering of Author lists.

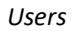

**Author**

**Action Required**

None. This feature has been deployed automatically.

### **Details**

Drag and Drop re-ordering of the author list is available on the left-hand side of the Author list. To re-order, click and hold on the Drag icon and move the Author into the appropriate placement.

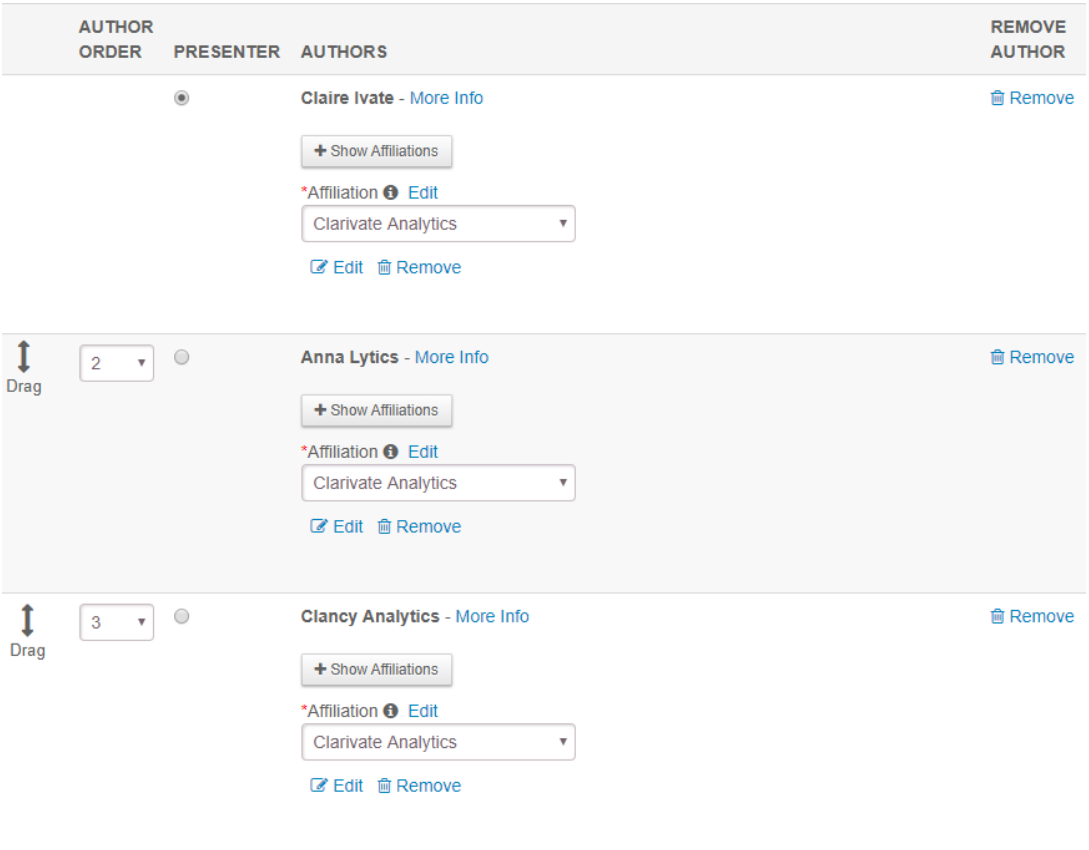

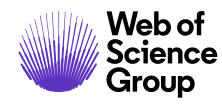

### <span id="page-8-0"></span>**7. Client Configuration Updates**

Added Session Message Center configuration options to the Client Configuration General Settings. These settings, previously available for internal staff, further extend configurability to Site Administrators, decreasing the reliance on ScholarOne Abstracts Client Implementation Managers.

*Users*

**Admin**

**Action Required**

None. This feature has been deployed automatically.

### **Details & Configuration**

Session Message Center controls have been added to Admin General Configuration providing Admins the ability to manage invitation display options.

Session Message Center o Edit

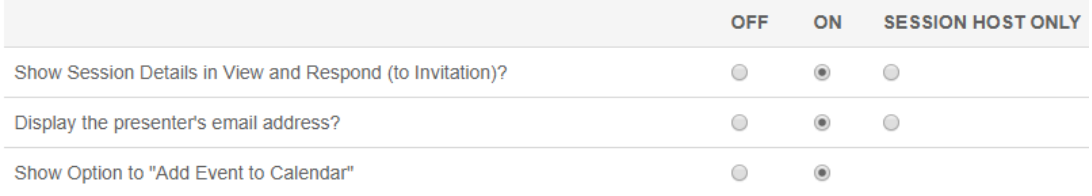

• Show Session Details in View and Respond (to invitation) adds the Session Information section to invitations

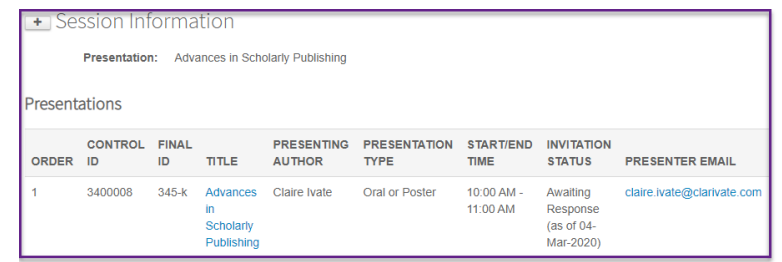

• Display the presenter's email address? Adds the Presenter Email to the Presentations grid

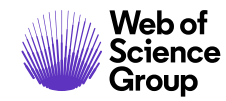

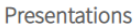

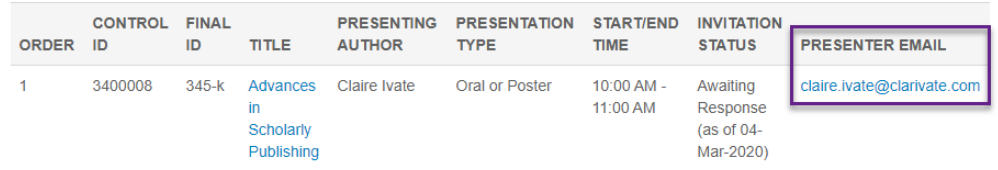

• Show Option to "Add Event to Calendar" allows presenters to download the details of the date and time of the presentation to their personal calendar.

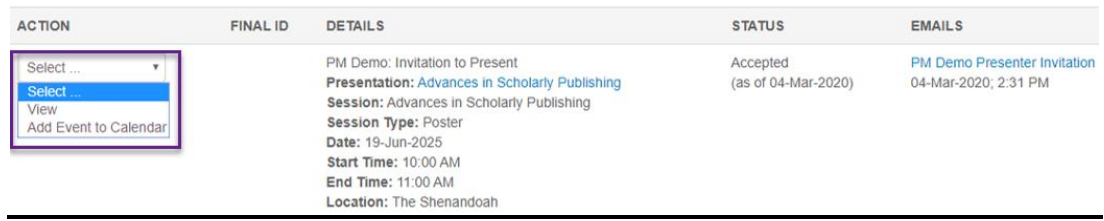

### <span id="page-9-0"></span>**8. Receipt Always Active Regardless of Abstract Status**

Receipts now appear no matter the status of the abstract or the status of Collect Payment configuration. Prior to this release Receipts would not appear if abstracts were returned to draft or if Collect Payment was turned off. The system now displays receipts after payment regardless of abstract status or payment collection configuration.

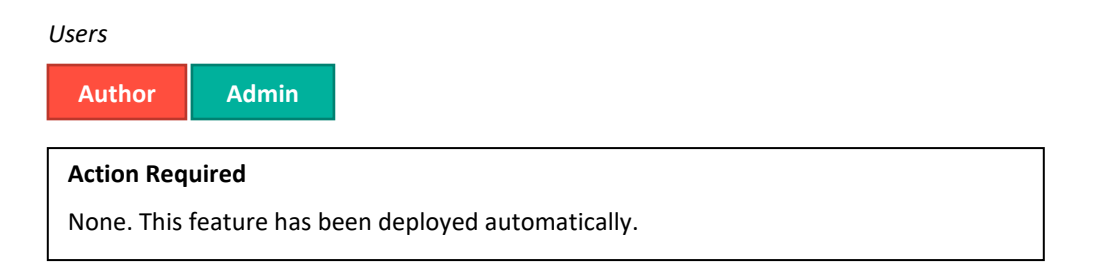

### **Details**

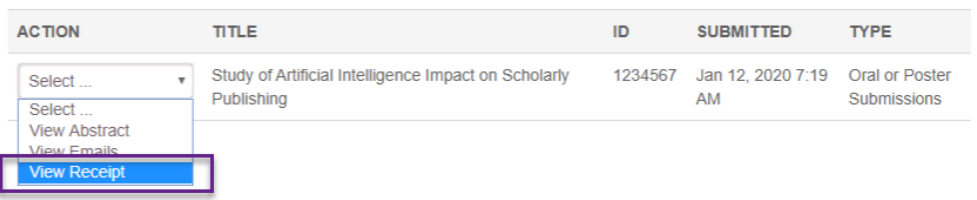

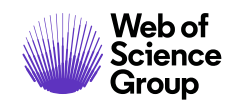

## **Notable Defect Fixes & Functionality Optimizations**

#### **Note**

ScholarOne deploys a number of patches and hotfixes between releases, ensuring that our users experience constant improvements to the platform. Many of these are driven by internal teams to optimize processes and therefore do not affect workflows. If you have questions about any of these changes, however, please reach out to Support.

### • **Automatic Reviewer Assignment Test**

o Updated the Automatic Reviewer Assignment Test process to provided notification that a test is occurring. Previously a notification did not occur after clicking Run Test.

### • **Changed Contact to Submitter**

o Changed the display name from Contact to Submitter across the app.

### • **Decision Removal**

o Fixed an issue where removing a decision was not possible in the Review Admin Center Score Report and required proxying as each user**.** 

### • **Payment Updates**

 $\circ$  Resolved an issue where in rare circumstances users would pay for an abstract, but the status of the abstract would not update to Submitted.

### • **Review Chair Recommendation Column**

o Fixed an issue where the full Recommendation column in the Review Chair Reviewer Score Report was not displaying fully.

### • **Role Removal**

 $\circ$  Resolved an issue where admins were not able to remove roles from users.

### • **Session Event Report**

o Updated the name of Session Event Report to Event Report to better reflect what is included in the report.

### • **Stubs Appearing in Abstract Grid**

o Resolved an issue where Stubs were not appearing in the Session Center Abstracts Grid

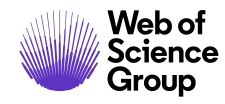

#### **For more information please contact**

ScholarOne Product Support **[s1abstractshelp@clarivate.com](mailto:s1abstractshelp@clarivate.com)**

Call 888 503 1050 (US) or 0800 328 8044 (UK) Monday 12:00am ET - Friday 8:30pm ET

**[webofsciencegroup.com](http://www.webofsciencegroup.com/)**

#### **About Web of Science Group**

*Web of Science Group*, a Clarivate Analytics company, organizes the world's research information to enable academia, corporations, publishers and governments to accelerate the pace of research. It is powered by *Web of Science* – the world's largest publisher-neutral citation index and research intelligence platform. Its many well-known brands also include *Converis, EndNote, Kopernio, Publons, ScholarOne* and the *Institute for Scientific Information (ISI)*. The 'university' of Web of Science Group, ISI maintains the knowledge corpus upon which the index and related information and analytical content and services are built; it disseminates that knowledge externally through events, conferences and publications and it carries out research to sustain, extend and improve the knowledge base. For more information, please visit **[webofsciencegroup.com](http://www.webofsciencegroup.com/)**.

© 2019 Clarivate Analytics. All rights reserved. Republication or redistribution of Clarivate Analytics content, including by framing or similar means, is prohibited without the prior written consent of Clarivate Analytics. Web of Science Group and its logo, as well as all other trademarks used herein are trademarks of their respective owners and used under license.